## **Step-by-step Registration Process to GHEN (Forum Discussion):**

**Step 1**: Click on the GHEN (Forum Discussion)

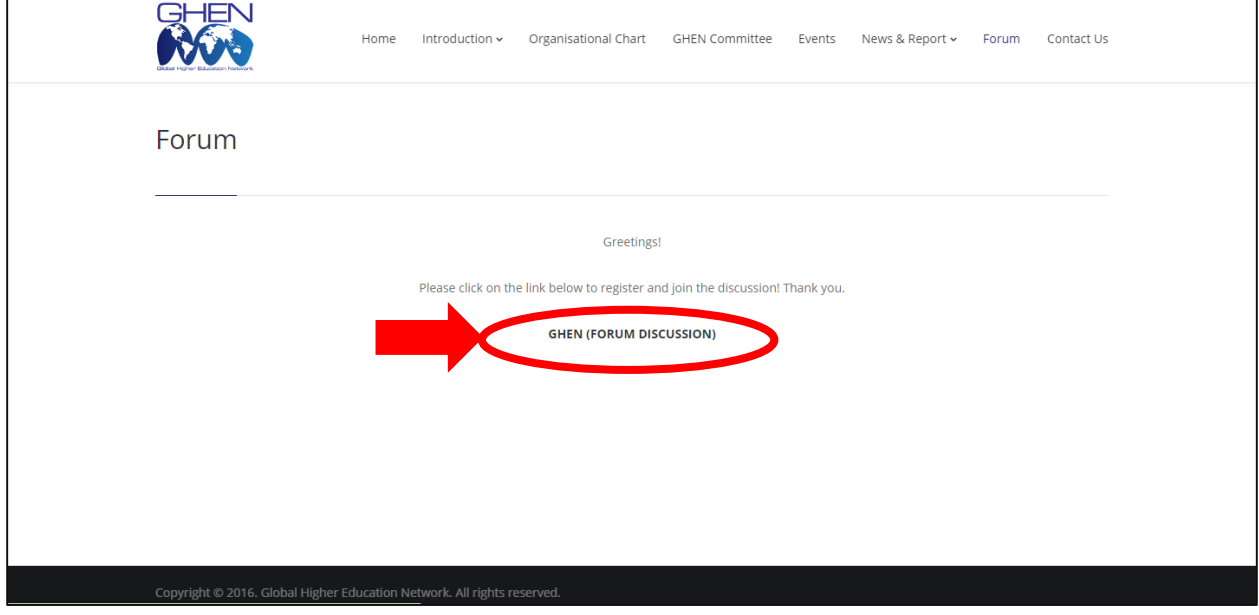

## **Step 2**: Click on Register

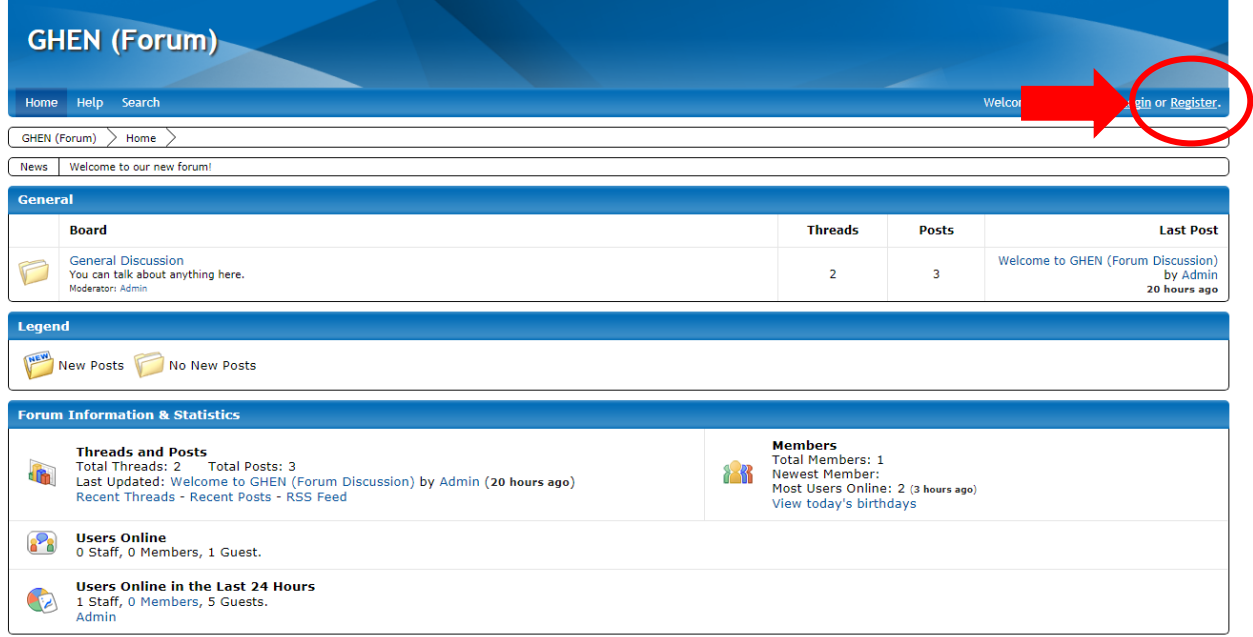

**Step 3**: Enter your email and click 'Continue'

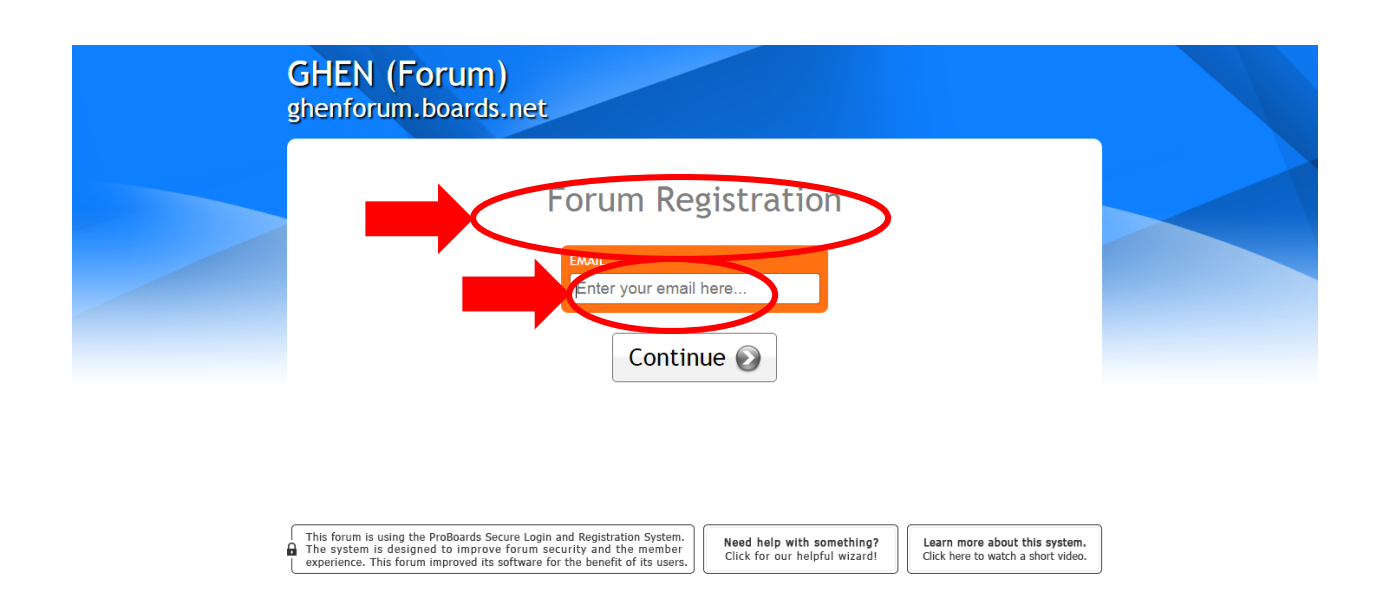

**Step 4**: Create your own password, verify it, create name to be displayed, your birthday, gender and click 'Continue'

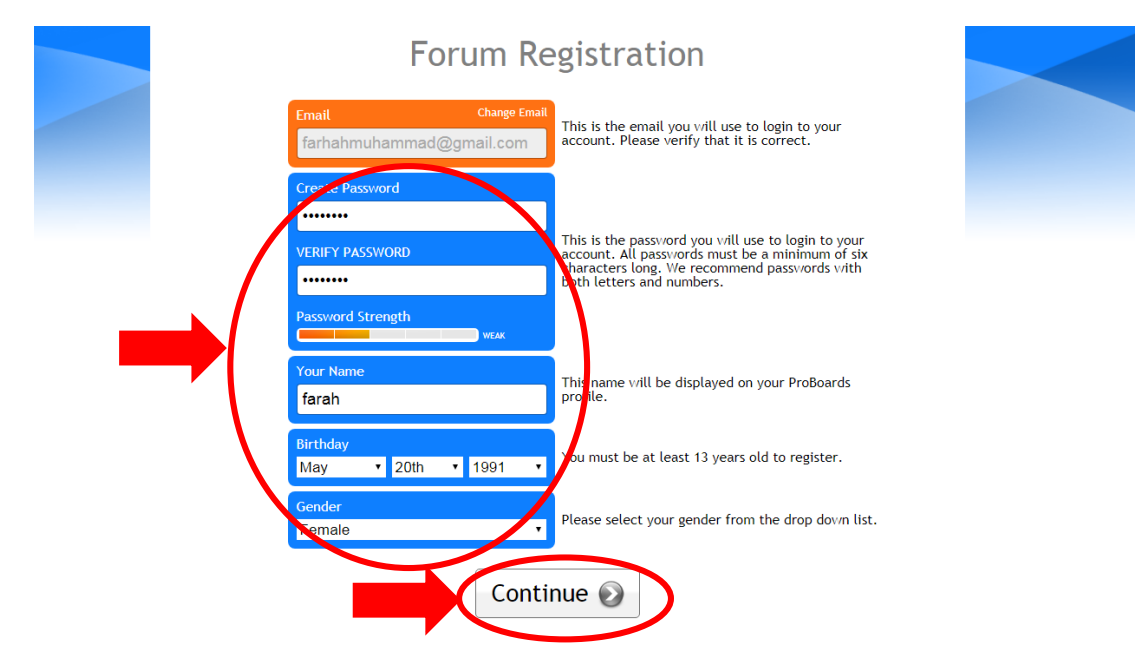

**Step 5**: Enter your unique username, agree the 'Terms of Service Agreement' and click 'Continue'

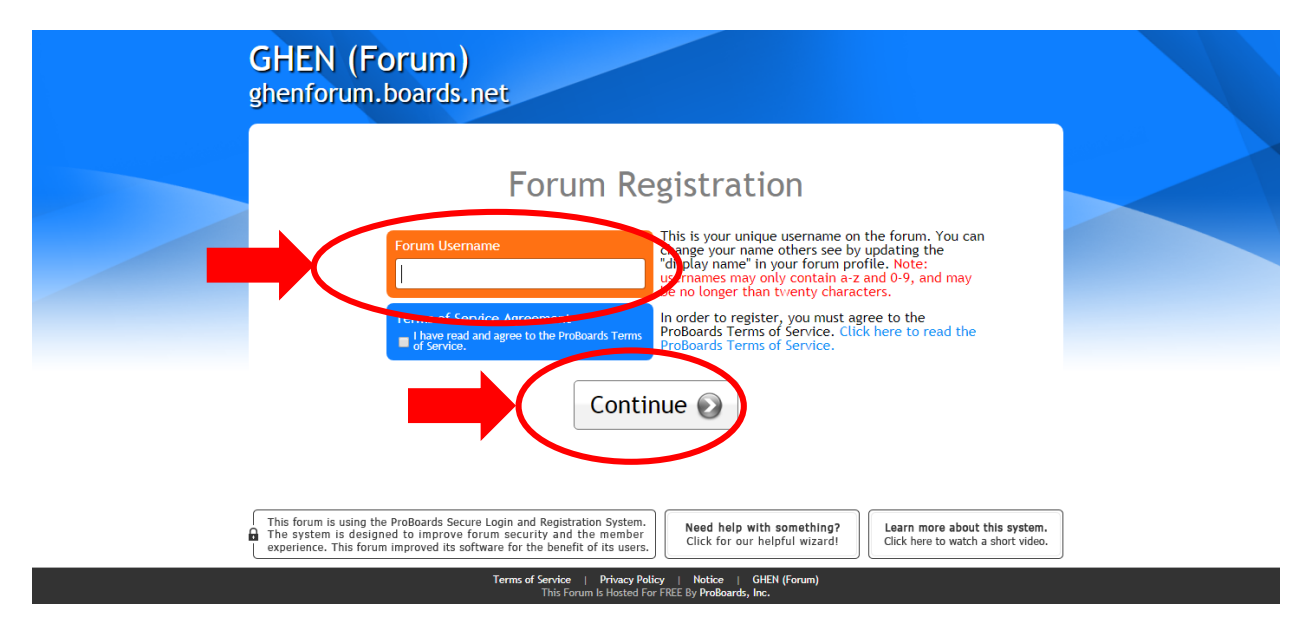

**Step 6**: Tick 'I'm not a robot' and click 'Submit'

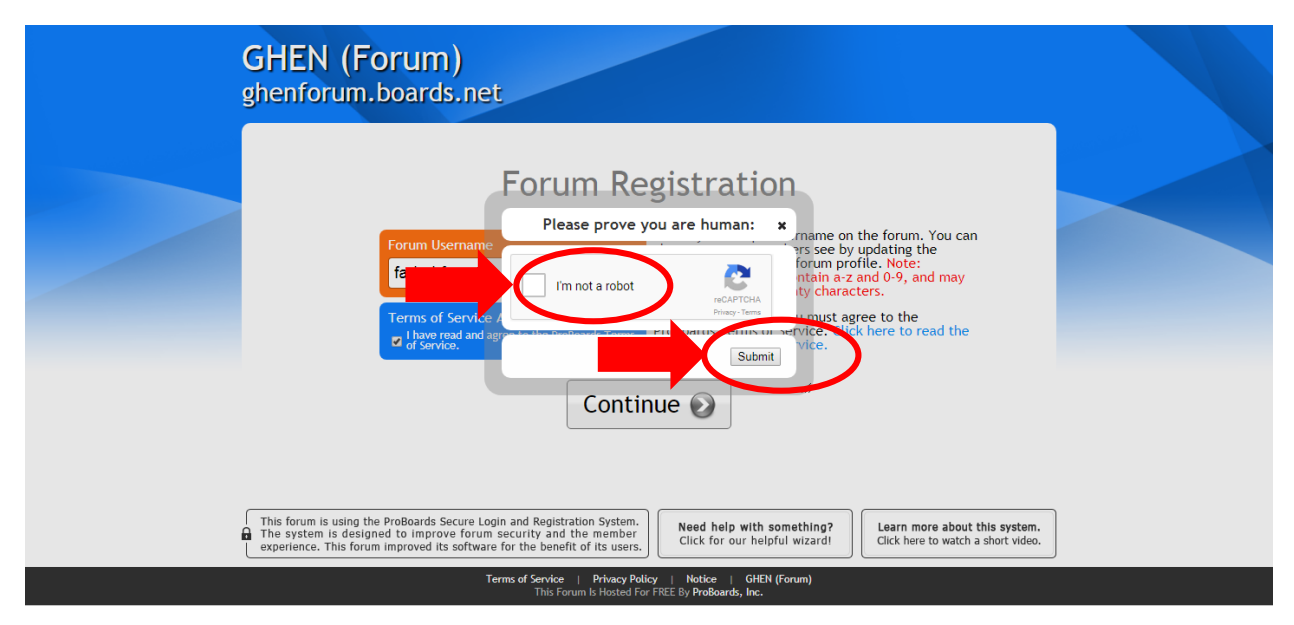

**Step 7**: To activate your account, please check your corresponding email (in inbox or spam folder) to find your activation key, enter the key to continue and click 'Activate'

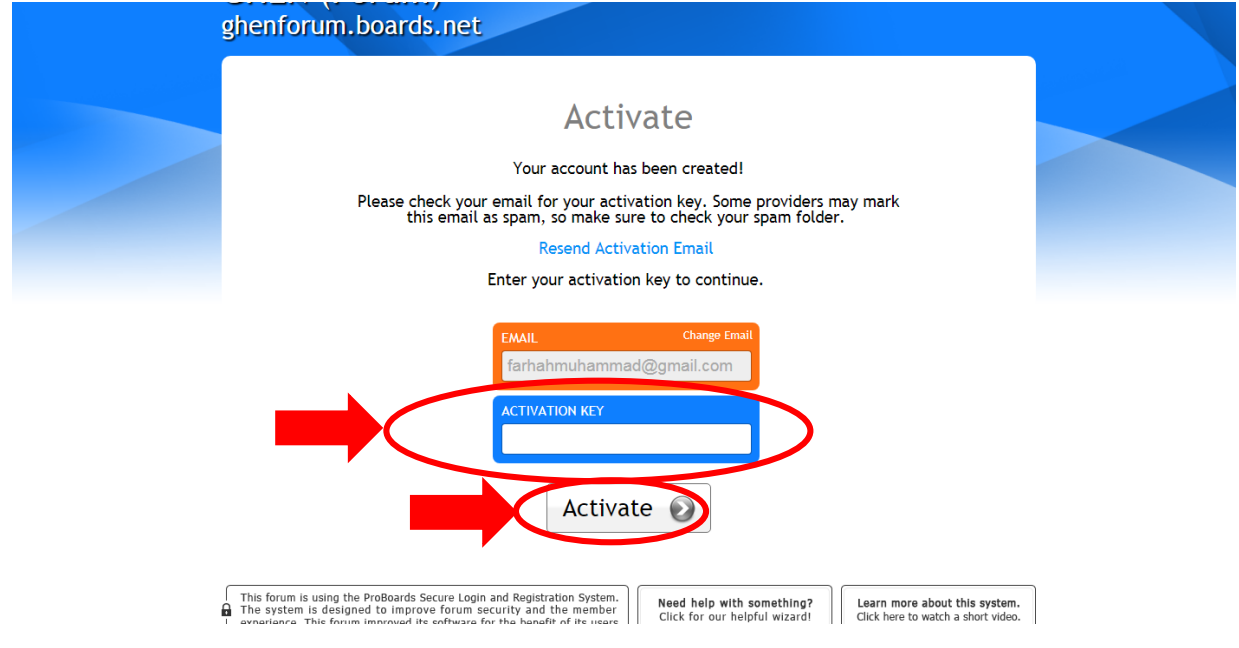

**Step 8**: Congratulations! Your account has been activated! And click 'Continue', you may refresh the browser or log in again to participate your discussion if 'Continue' does not bring you to the GHEN Forum directly. Enjoy your discussion!

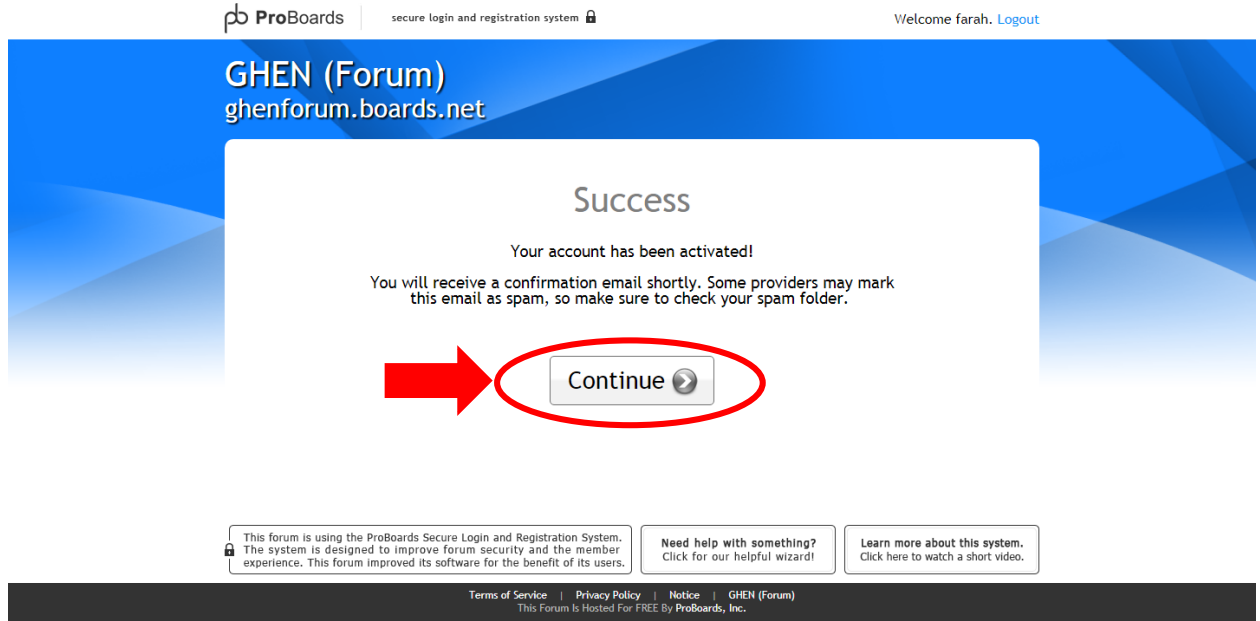

**THANK YOU**